## *Aksonometrijsko projektovanje*

**Aksonometrija** je način prostornog prikazivanja predmeta. Za razliku od perspektive, kod aksonometrije paralelne ivice na predmetu zadržavaju takav položaj i na crtežu.

Kod aksonometrije jedna ivica predmeta crta se vertikalno, tj. normalno na horizontalnu osu i uvek <sup>u</sup> pravoj veličini.

U zavisnosti od skraćenja ostale dve dimenzije (ivice) predmeta, razlikujemo:

- •dimetričku aksonometriju,
- $\bullet$ trimetričku aksonometriju,
- izometričku aksonometriju.

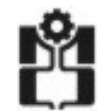

### *Dimetri čka aksonometrija*

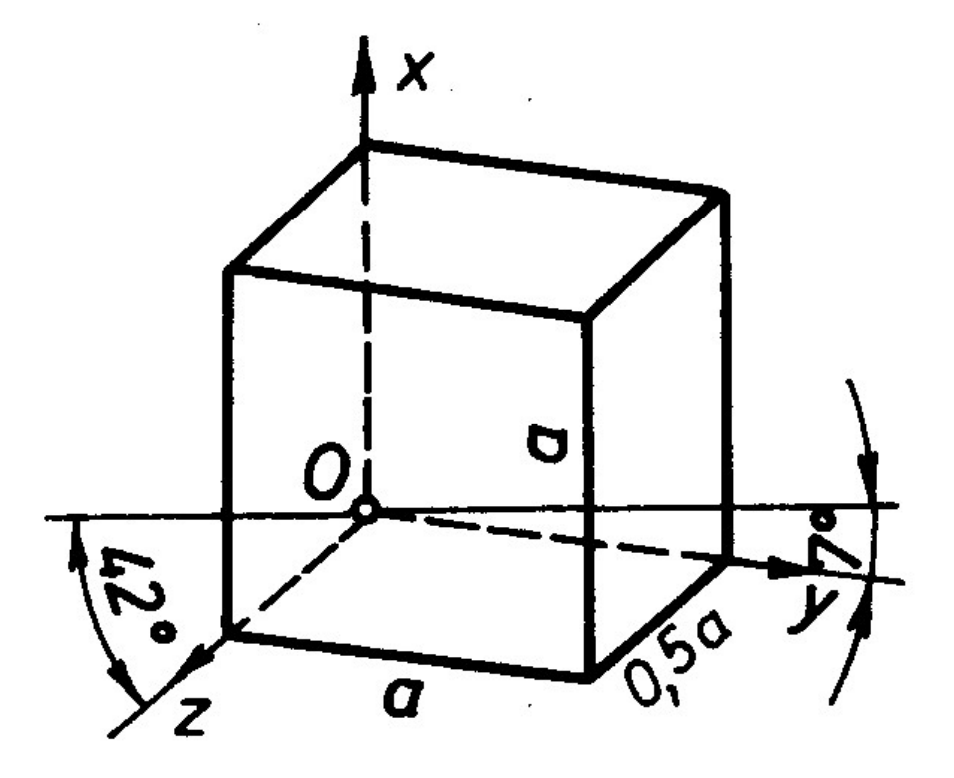

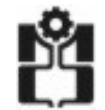

### *Trimetri čka aksonometrija*

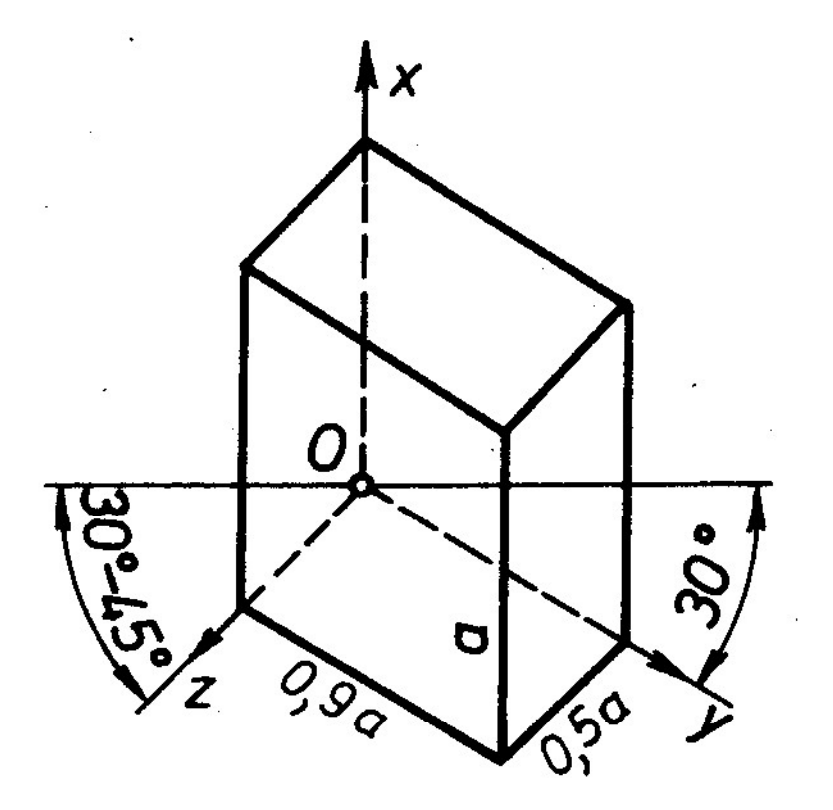

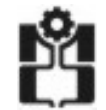

## *Izometrička aksonometrija*

Od pomenutih vrsta aksonometrija <sup>u</sup> inženjerskoj grafici najčečć<sup>e</sup> se koristi **izometrička** aksonometrija, kod koje se sve tri dimenzije (visina, širina i debljina) prikazuju neskraćeno. Ivice koje predstavalju širinu i debljinu nagnute su prema horizontali pod uglom od 30°.

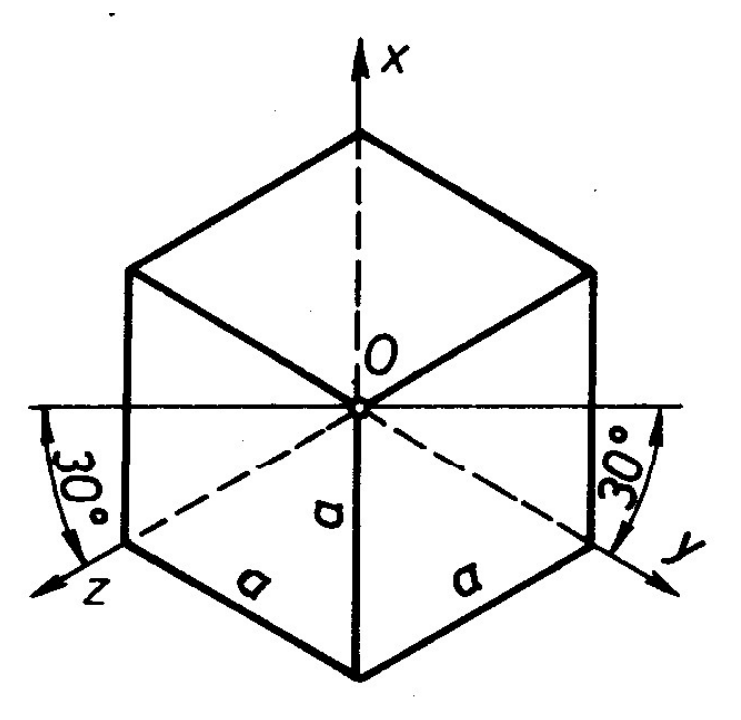

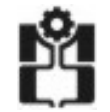

# *Kosa projekcija*

Kosa projekcija je način prostornog prikazivanja koji se posle izometrije najčešć<sup>e</sup> primenjuje. Kod kose projekcije se cela jedna površina (visina, širina) crta <sup>u</sup> pravoj veličini, dok se treć<sup>a</sup> dimenzija crta skraćeno.

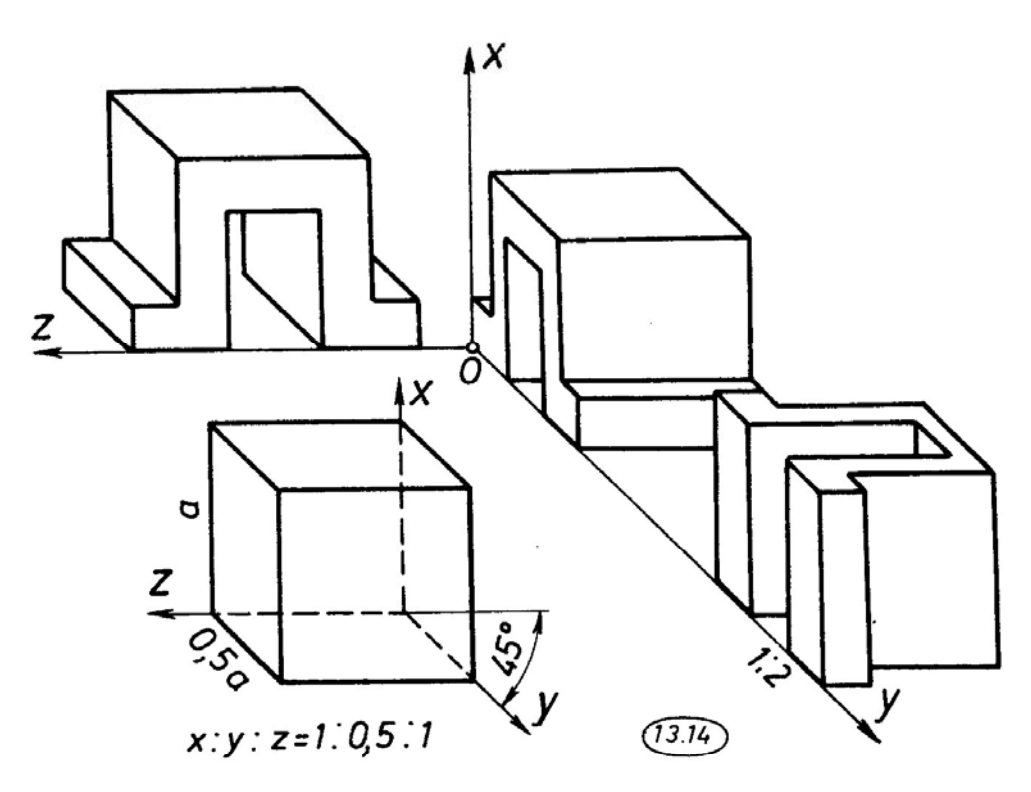

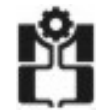

### *Obla tela <sup>u</sup> izometriji*

Kružnica se u izometriji projektuje kao elipsa

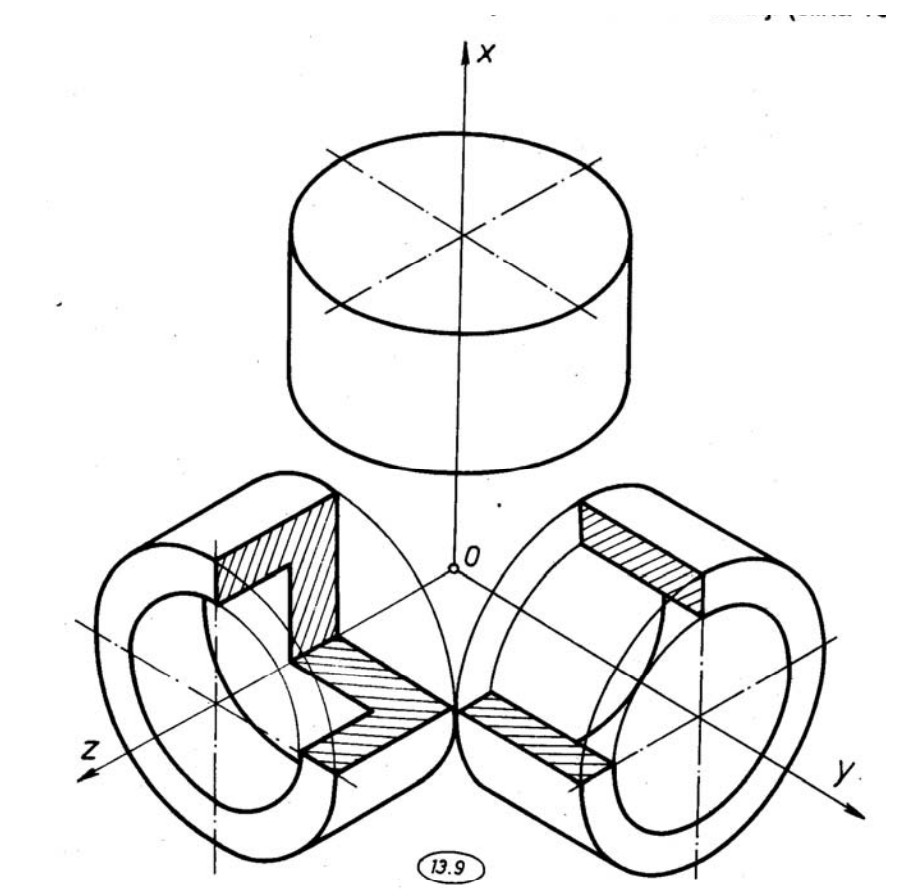

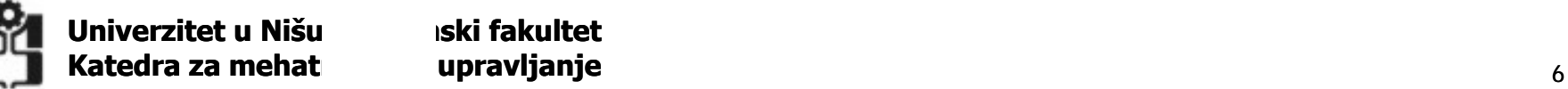

**Mašinski fakultet**

### *Kosa projekcija oblih tela tela*

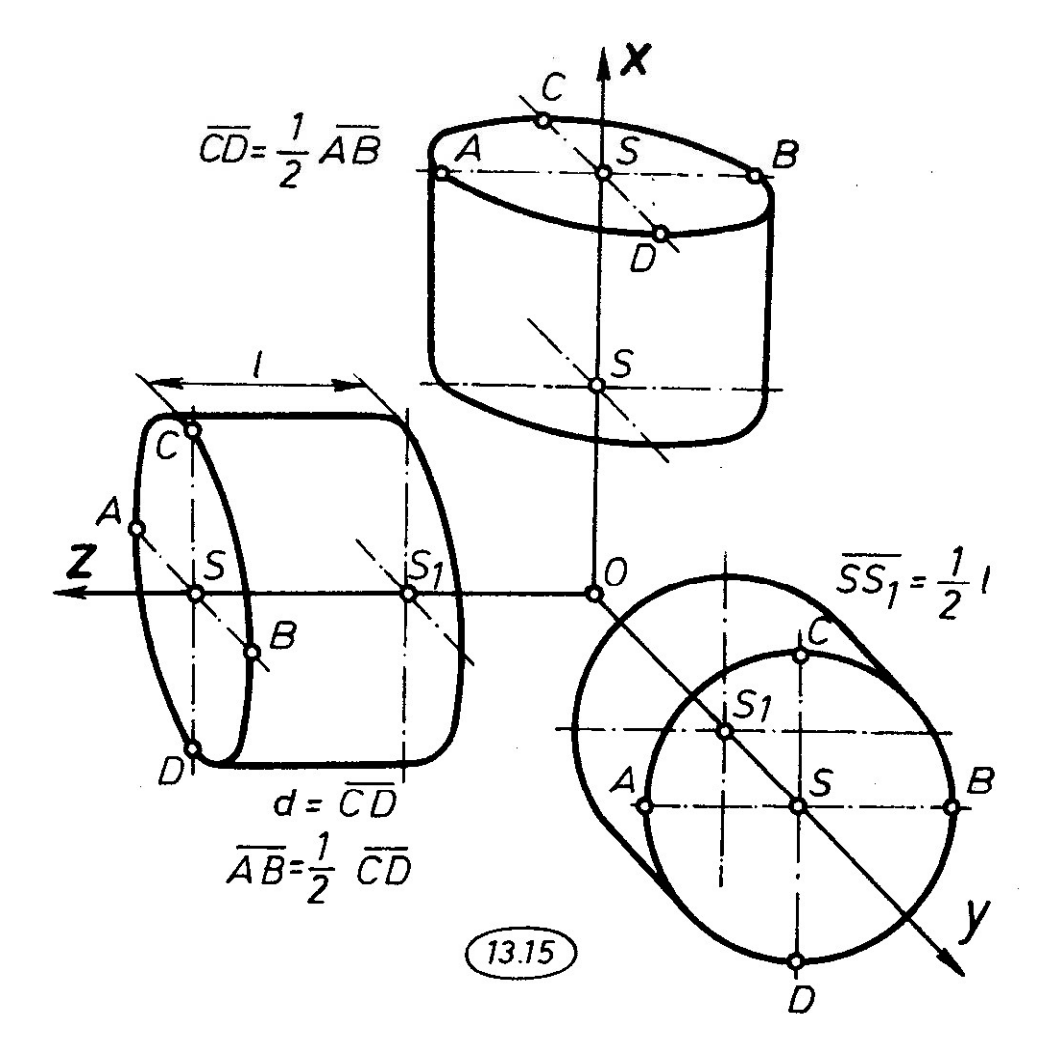

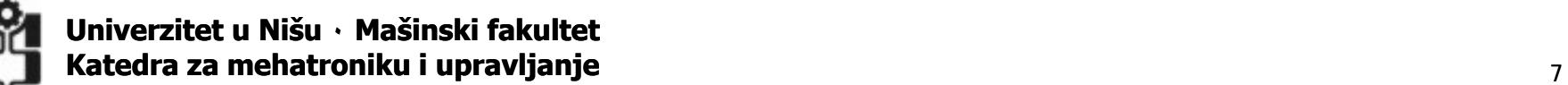

# *Aksonometri ksonometrij pj j sko projektovan ektovanje u SOLID WORKS SOLID WORKS-u*

- •U SW se uvek kreiraju 3D (aksonometrijski – "izometrijski") modeli i 2D crteži.
- • Oni su stalnoj vezi jer se sve izmene prenose iz jednog u grugi model i obratno.
- $\bullet$  SW je zasnovan na parametarskom projektovanju. To znači da je deo potpuno dimenziono definisan i dimenzije se mogu u svakom trenutku promeniti.
- • Parametarske relacije u SW uspostavljaju veze između elemenata mašinskog dela
- • Izmenama relacija i parametara mašinskog dela lako se dobijaju cele familije sličnih delova pa se projektovanje ubrzava.

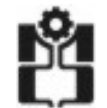

# *Aksonometri ksonometrij pj j sko projektovan ektovanje u SOLID WORKS SOLID WORKS-u*

Mašinski deo se crta pomoću osnovnih oblika i operacija. Osnovni oblici su:

- •osnovno dodavanje (*Base-Extrude*),
- •naknadno dodavanje (*Boss-Extrude*),
- •oduzimanje (*Cut-Extrude*),
- ubacivanje rupa (*Hole*),
- dodavanje rebara (*Rib*),
- •zaokretanje profila (*Revolve*),
- •praćenje putanje (*Sweep*),
- •spajanje različitih poprečnih preseka (*Loft*).

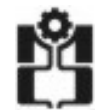

# *Aksonometri ksonometrij pj j sko projektovan ektovanje u SOLID WORKS SOLID WORKS-u*

Mašinski deo se crta pomoću osnovnih oblika i operacija.

Osnovne operacije su:

- •zaobljenje (*Fillet*),
- $\bullet$ obaranje ivica (*Chamfer*)
- $\bullet$ izdubljivanje (*Shell*).

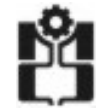

### *Osnovno dodavanje (Base -Extrude) Extrude)*

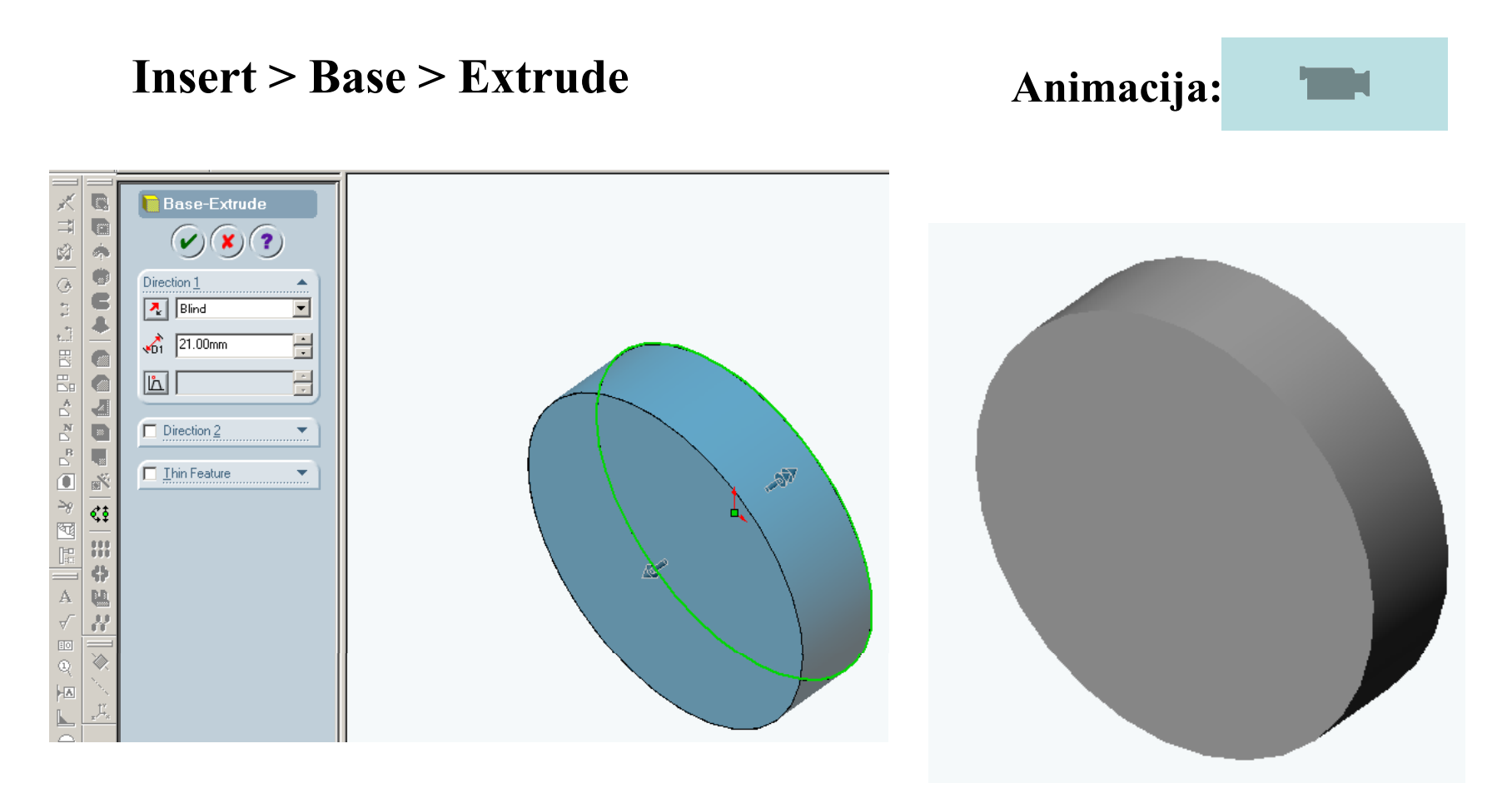

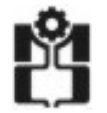

### *Naknadno dodavanje (Boss -Extrude) Extrude)*

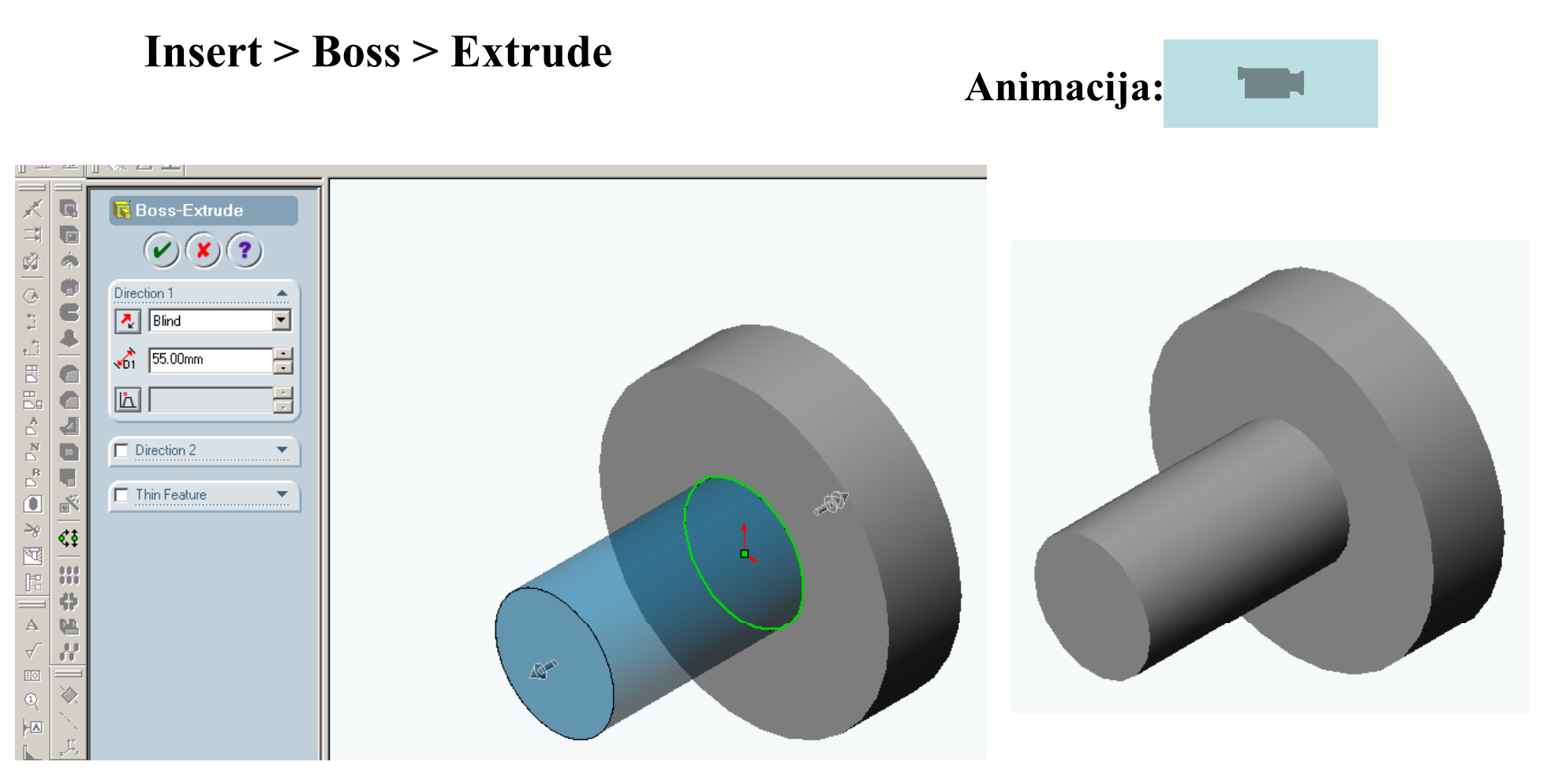

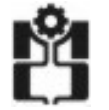

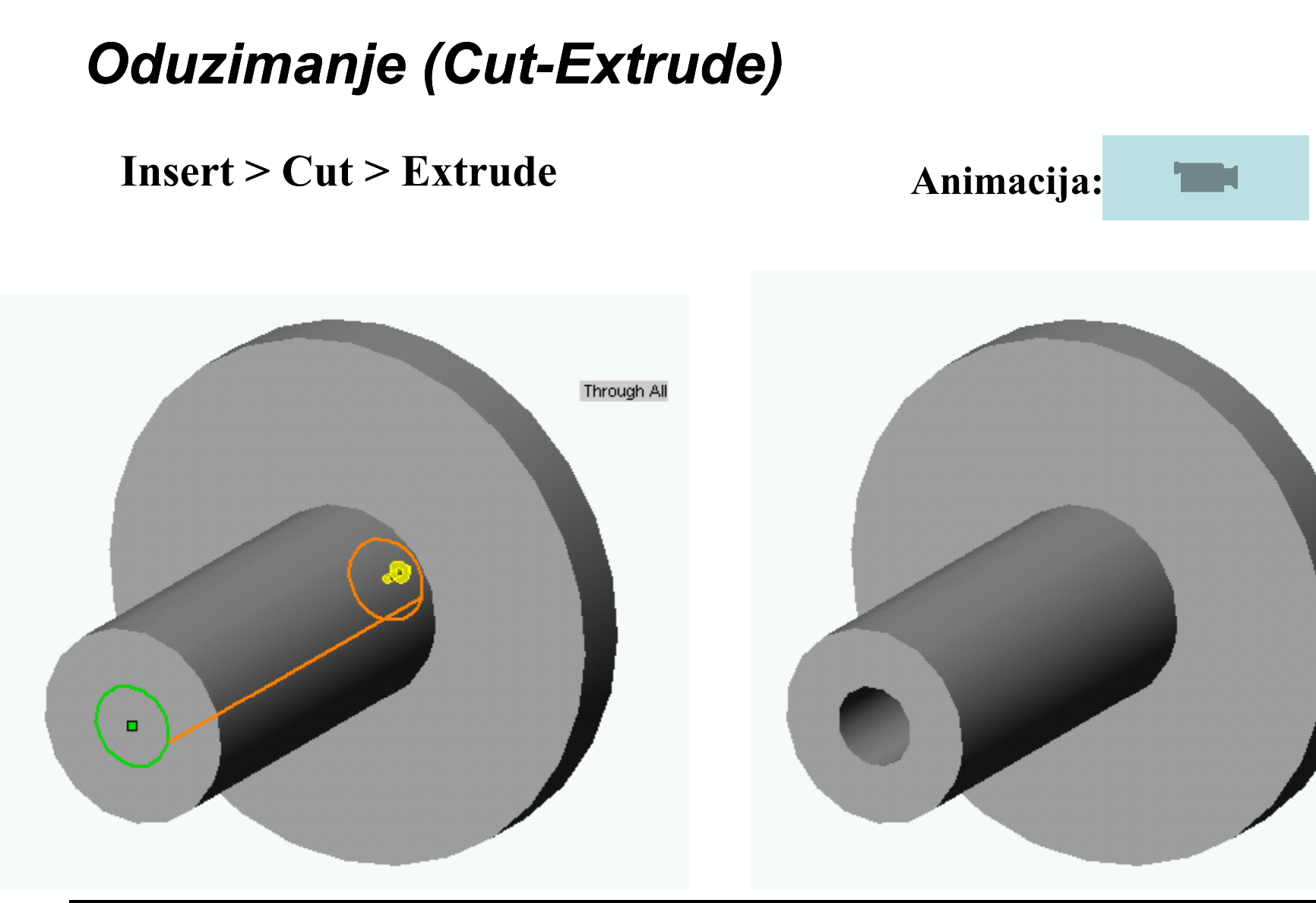

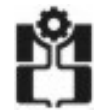

**Univerzitet u Nišu ٠ Mašinski fakultet Katedra za mehatroniku i upravljanje** 13 komunističnosti i upravljanje 13

## *Ubacivanje rupa (Hole Wizard Hole Wizard)*

**Insert > Features > Hole > Wizard**

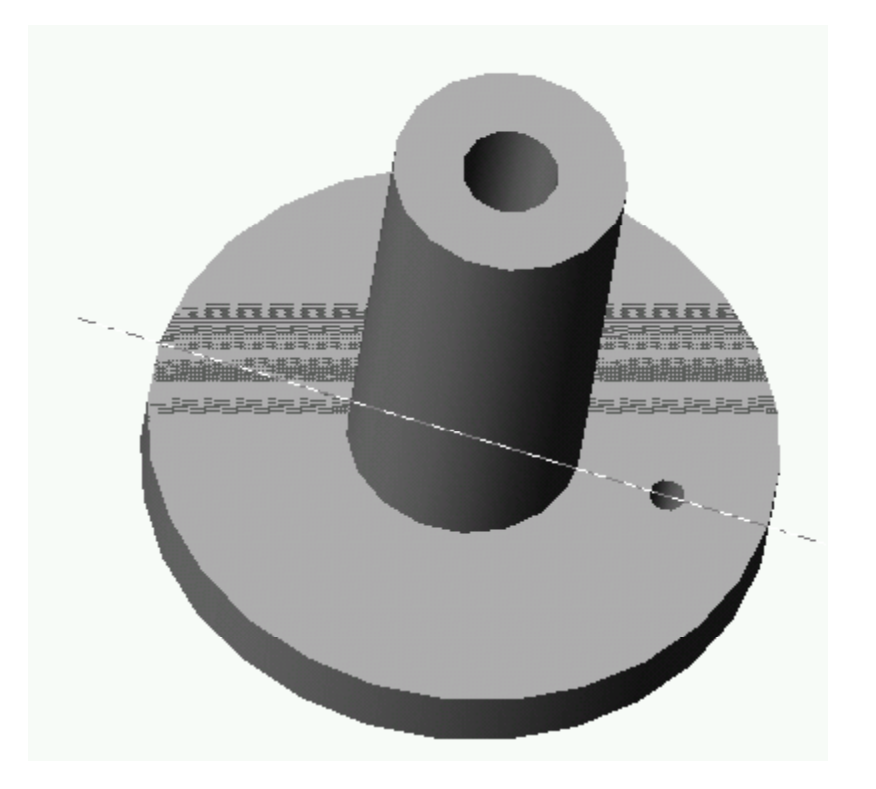

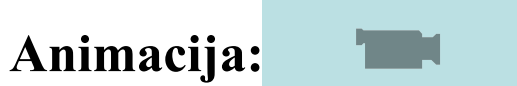

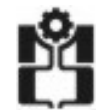

### *Dodavanje rebara (Rib)*

#### **Insert > Features > Rib**

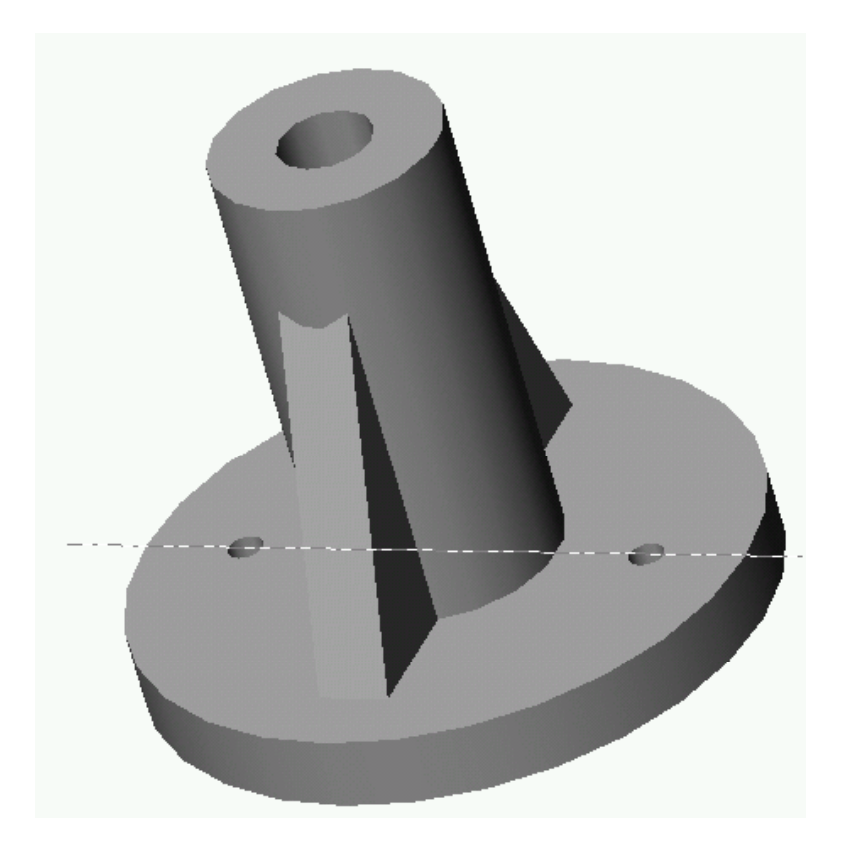

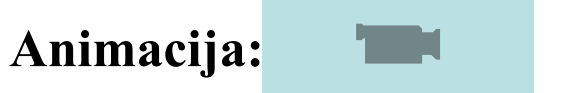

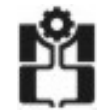

### *Obaranje ivica (Chamfer Chamfer)*

**Insert > Features > Chamfer**

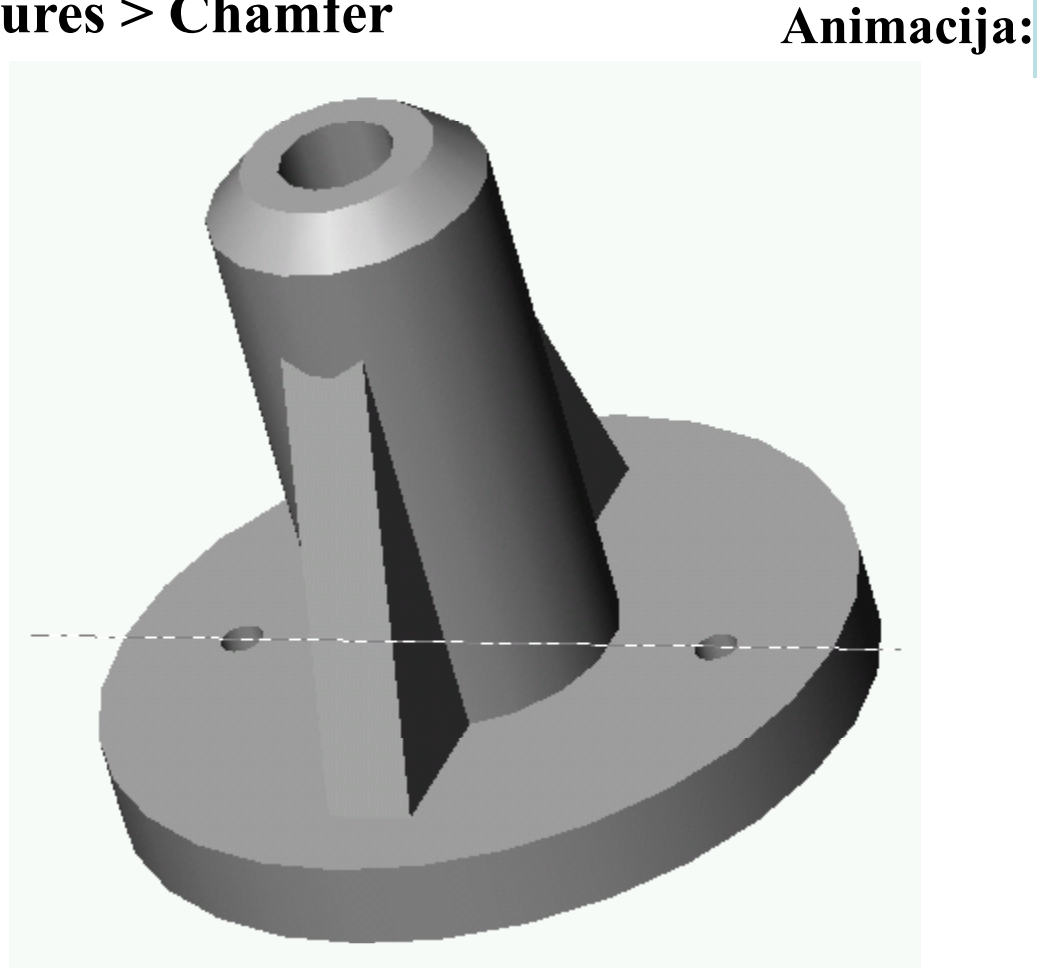

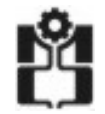

# *Zaobljenja (Fillet)*

**Insert > Features > Fillet / RoundAnimacija:**

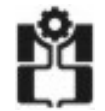

## *Izdubljivanje (Shell)*

**Insert > Features > Shell Animacija:** 

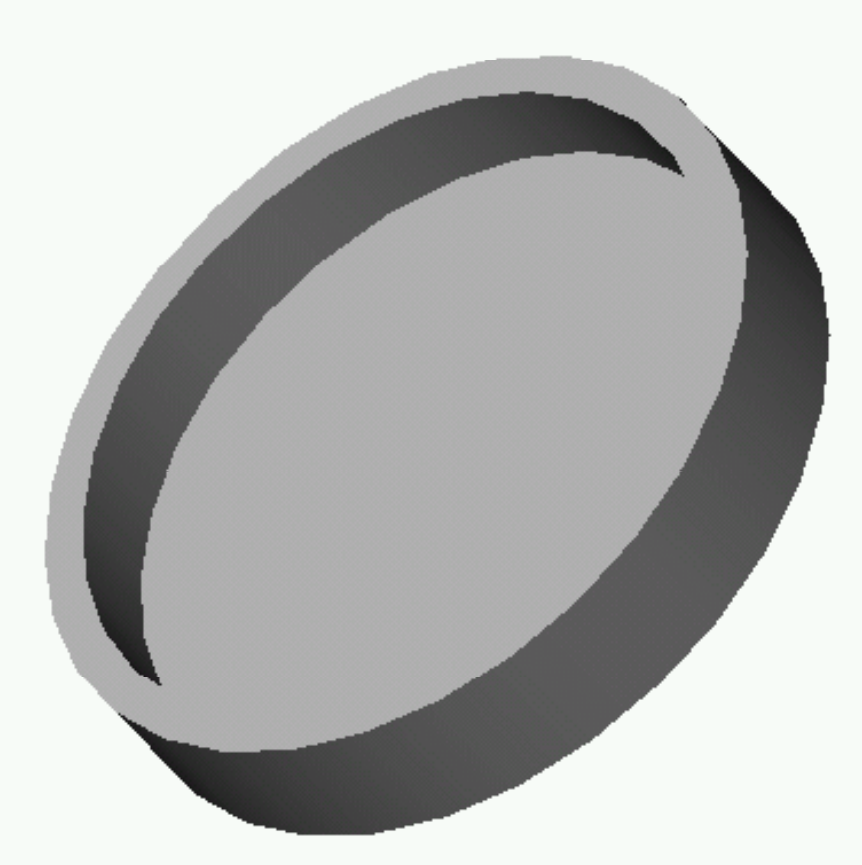

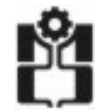

**Univerzitet u Nišu ٠ Mašinski fakultet Katedra za mehatroniku i upravljanje** 18 km i 18 km i 18 km i 18 km i 18 km i 18 km i 18 km i 18 km i 18 km i 18

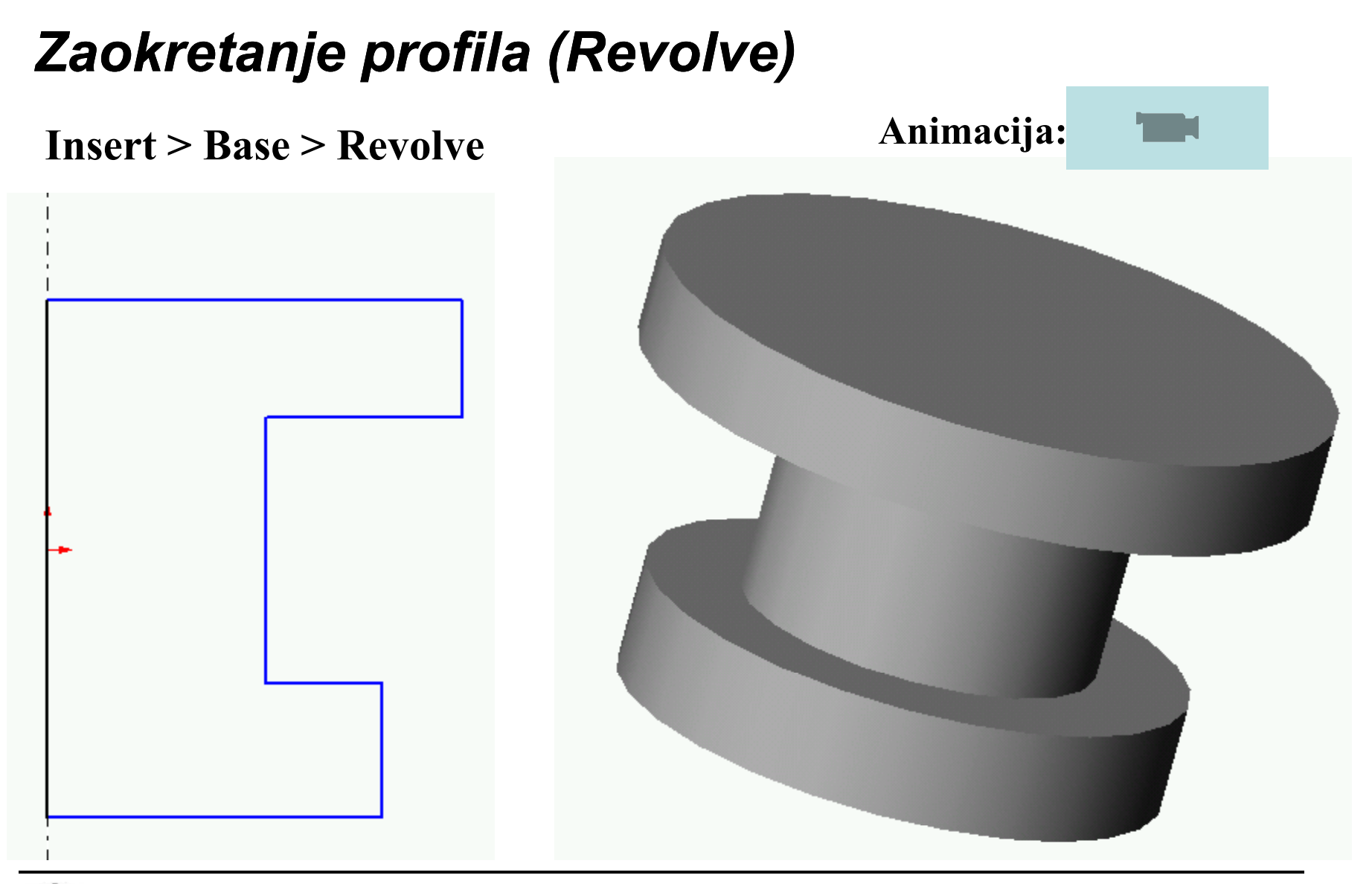

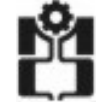

## *Praćenje putanje (Sweep)*

## **Insert > Boss > Sweep Animacija:**

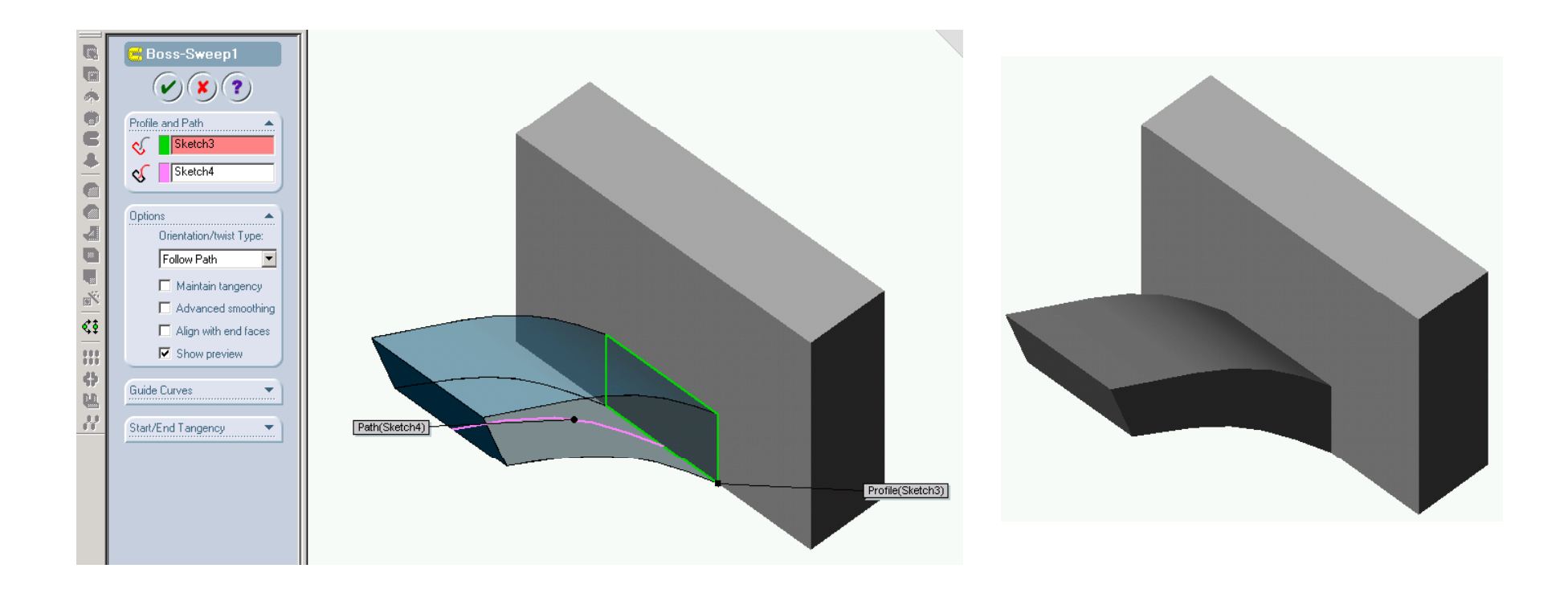

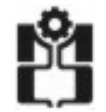

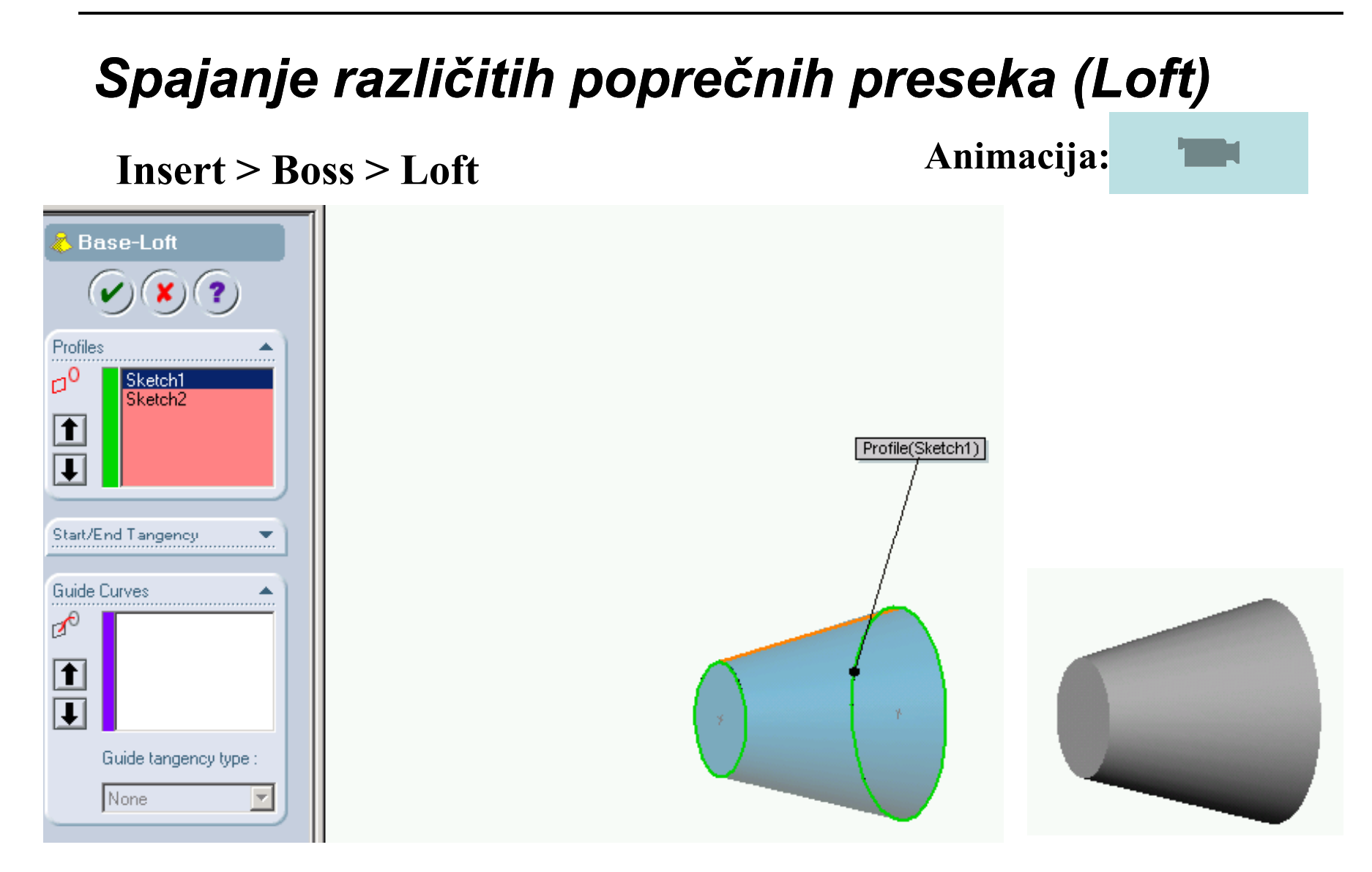

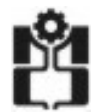

Nacrtati u aksonometrijskom izgledu mašinski deo prikazan na slici korišćenjem programskog paketa Solid Works 2011.

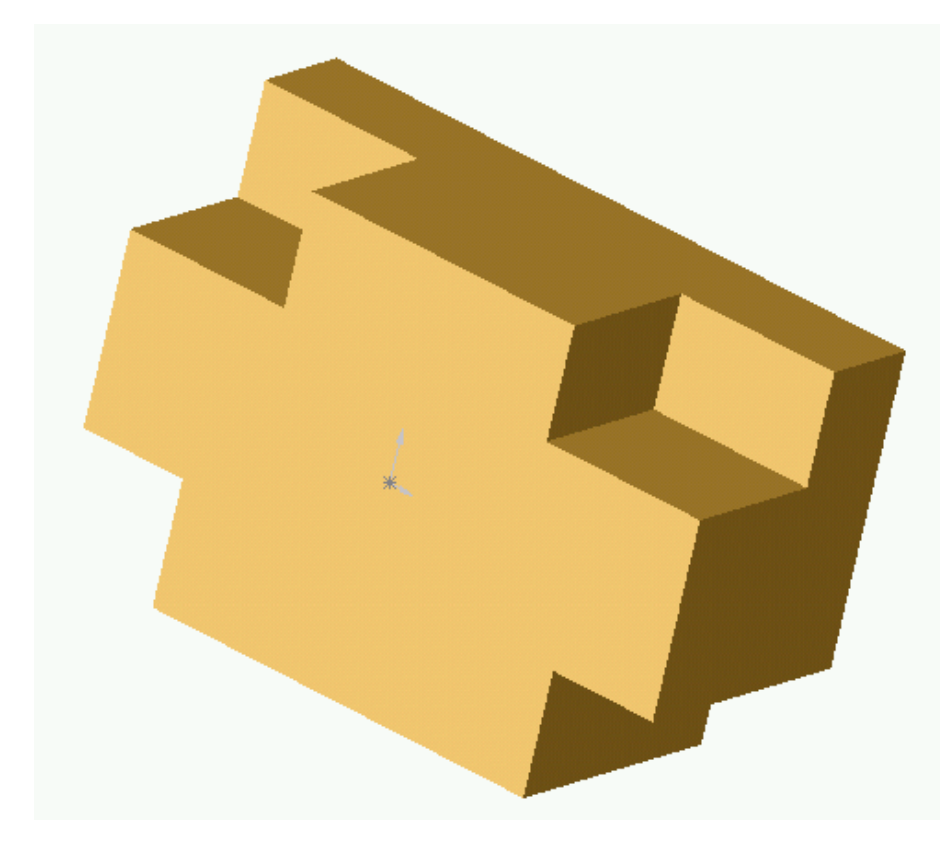

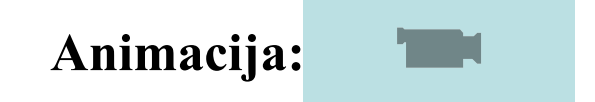

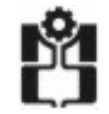

Nacrtati u aksonometrijskom izgledu mašinski deo prikazan na slici korišćenjem programskog paketa Solid Works 2011.

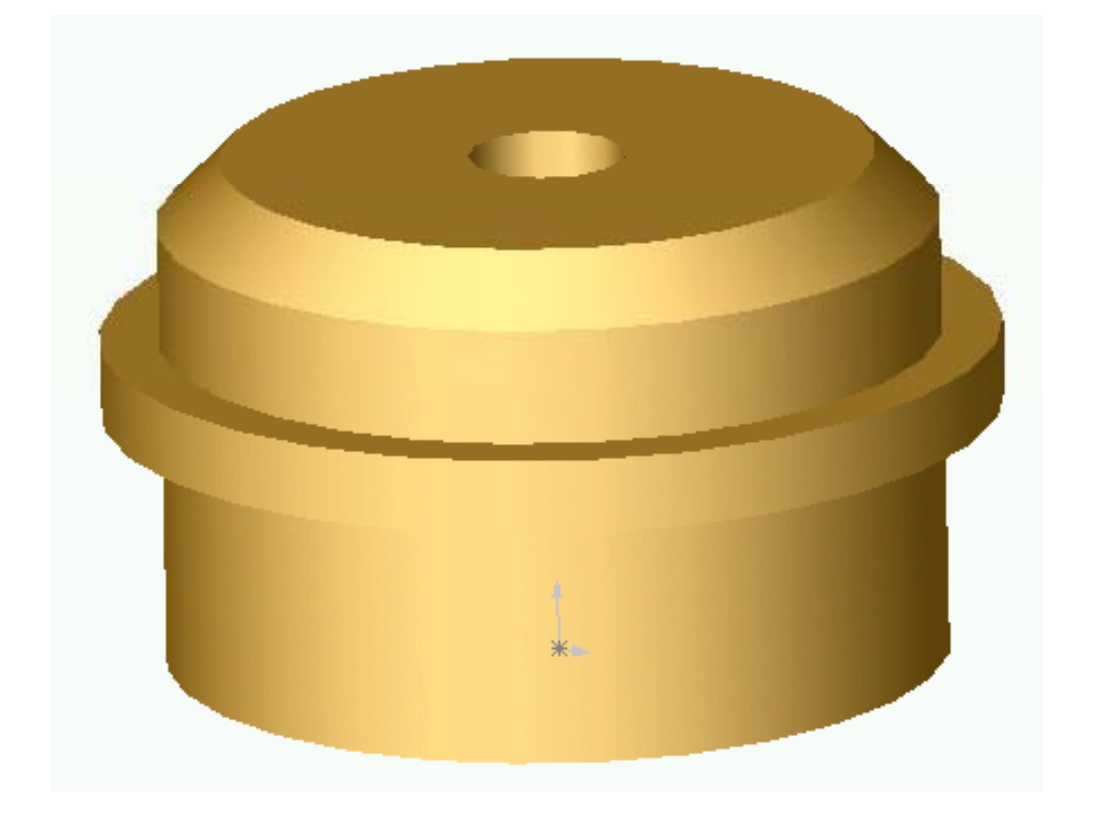

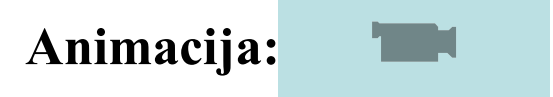

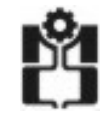

Nacrtati u aksonometrijskom izgledu mašinski deo prikazan na slici korišćenjem programskog paketa Solid Works 2011.

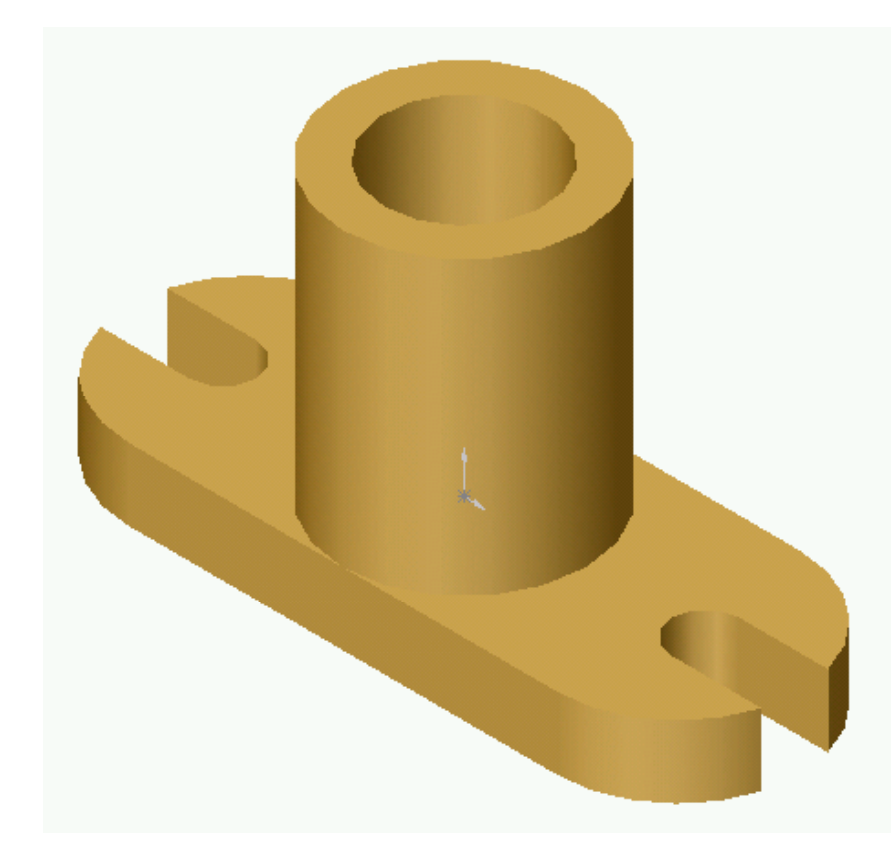

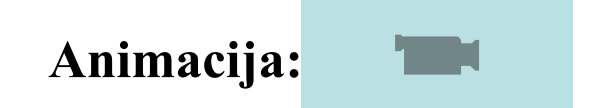

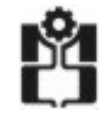

Nacrtati u aksonometrijskom izgledu mašinski deo prikazan na slici korišćenjem programskog paketa Solid Works 2011.

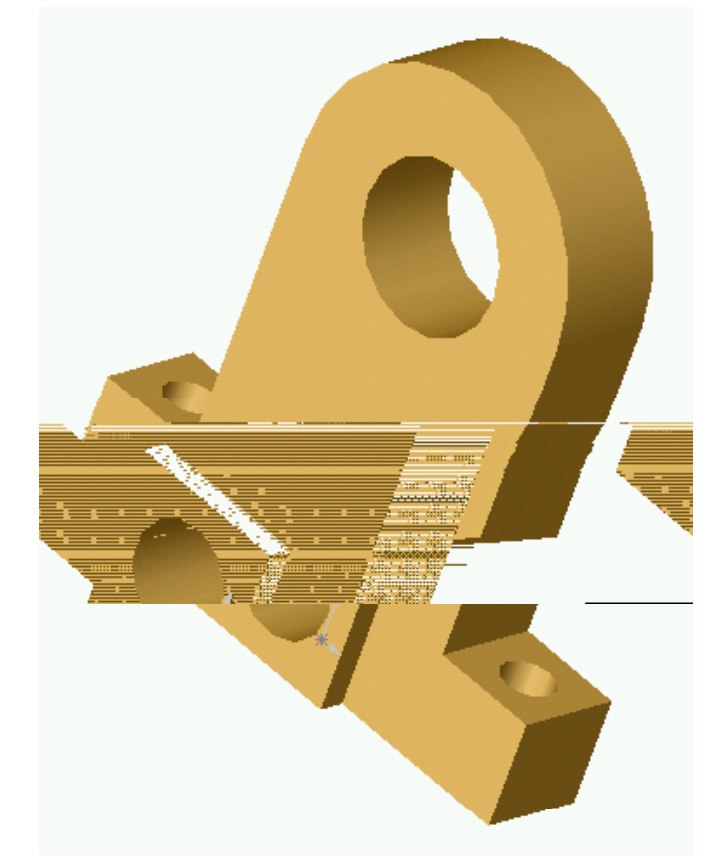

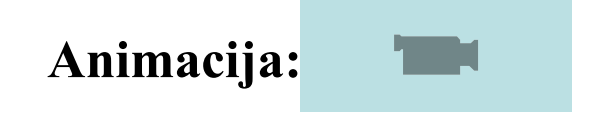

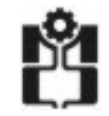

Nacrtati u aksonometrijskom izgledu mašinski deo prikazan na slici korišćenjem programskog paketa Solid Works 2010.

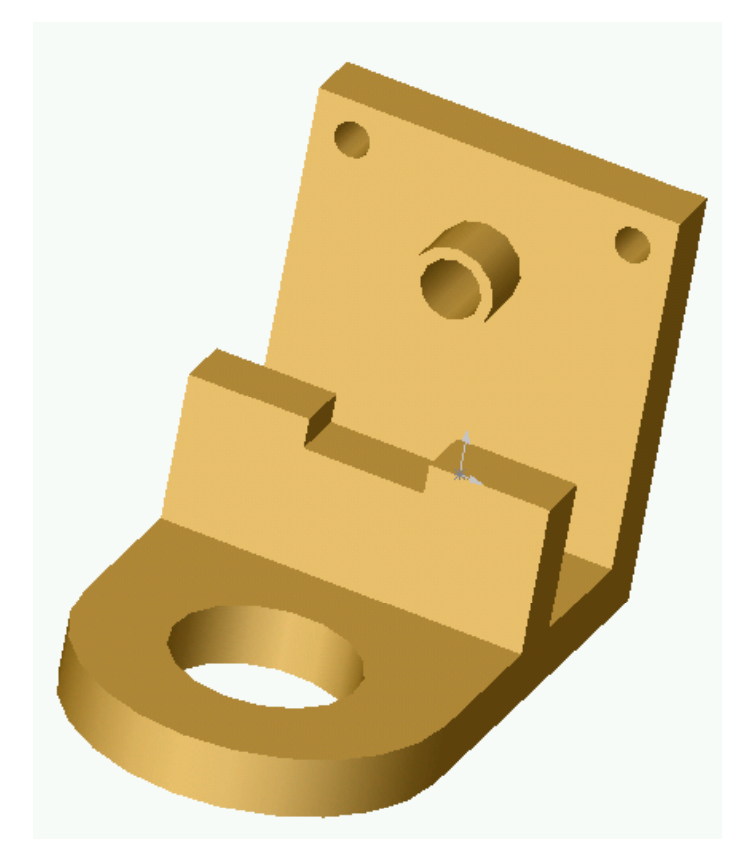

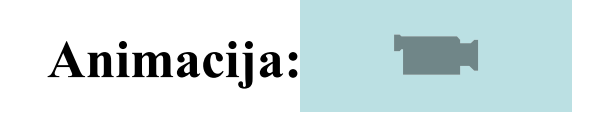

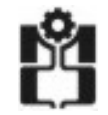

Nacrtati u aksonometrijskom izgledu mašinski deo prikazan na slici korišćenjem programskog paketa Solid Works 2011.

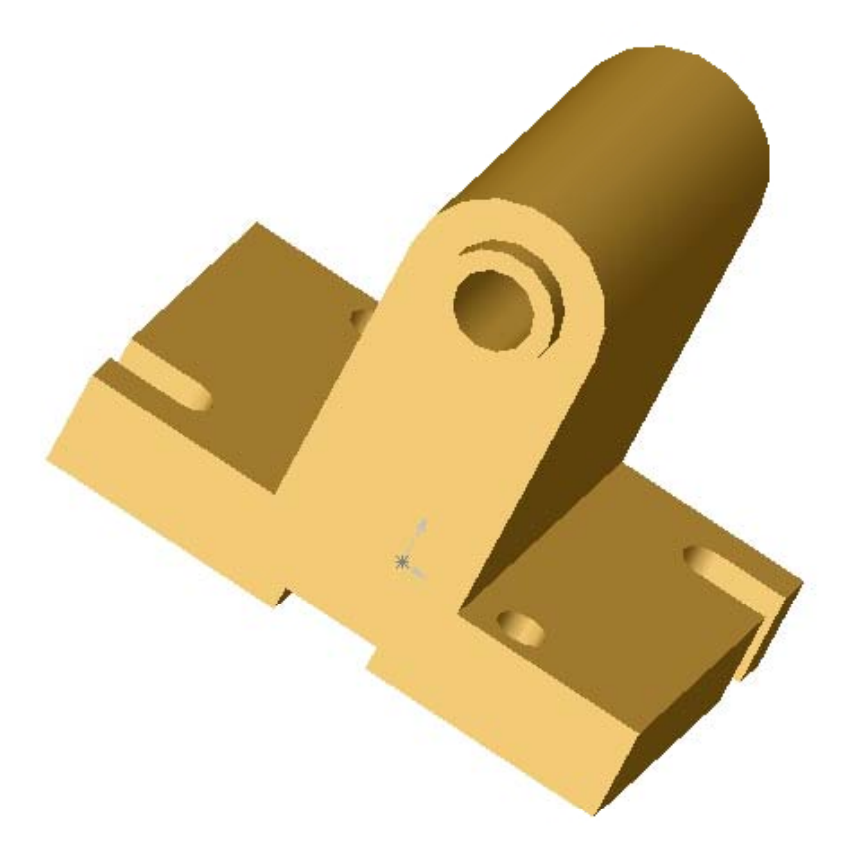

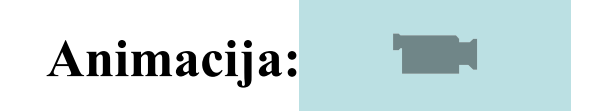

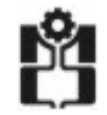